# **Dell Networking W-7024 컨트롤러** 설치 안내서

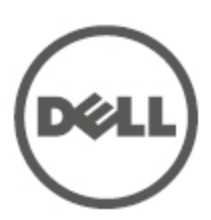

#### **저작권 정보**

© 2015 Aruba Networks, Inc. Aruba Networks 상표에는 **© AITWAVE**, Aruba Networks<sup>®</sup>, Aruba Wireless Networks®, 등록된 Aruba의 Mobile Edge Company 로고 및 Aruba Mobility Management System®이 포함됩니다. Dell™, DELL™ 로고 및 PowerConnect™는 Dell Inc.의 상표입니다.

All rights reserved. 이 설명서의 사양은 통보 없이 변경될 수 있습니다.

미국에서 인쇄. 기타 모든 상표는 해당 소유자의 재산입니다.

#### **오픈 소스 코드**

특정 Aruba 제품에는 GNU General Public License(GPL), GNU Lesser General Public License(LGPL) 또는 기타 오 픈 소스 라이센스에 적용되는 소프트웨어 코드를 포함하여 타사에서 개발된 오픈 소스 소프트웨어 코드가 포함되어 있습니다. Litech Systems Design의 소프트웨어가 포함되어 있습니다. IF-MAP 클라이언트 라이브러리 copyright 2011 Infoblox, Inc. All rights reserved. 이 제품에는 Lars Fenneberg, et al에서 개발한 소프트웨어가 포함되어 있습 니다. 사용된 오픈 소스 코드는 다음 사이트에서 볼 수 있습니다.

http://www.arubanetworks.com/open\_source

**법적 고지**

모든 개인 또는 회사에서 다른 공급업체의 VPN 클라이언트 장치를 중단하기 위해 Aruba Networks, Inc.의 스위칭 플랫폼 및 소프트웨어를 사용하는 것은 이런 행동에 대해 개인 또는 회사가 전적으로 책임을 진다는 것을 수락하는 것이며 이러한 공급업체를 대신하여 저작권 위반에 관해 발생할 수 있는 모든 법적 소송으로부터 Aruba Networks, Inc.는 면책됩니다.

<span id="page-2-0"></span>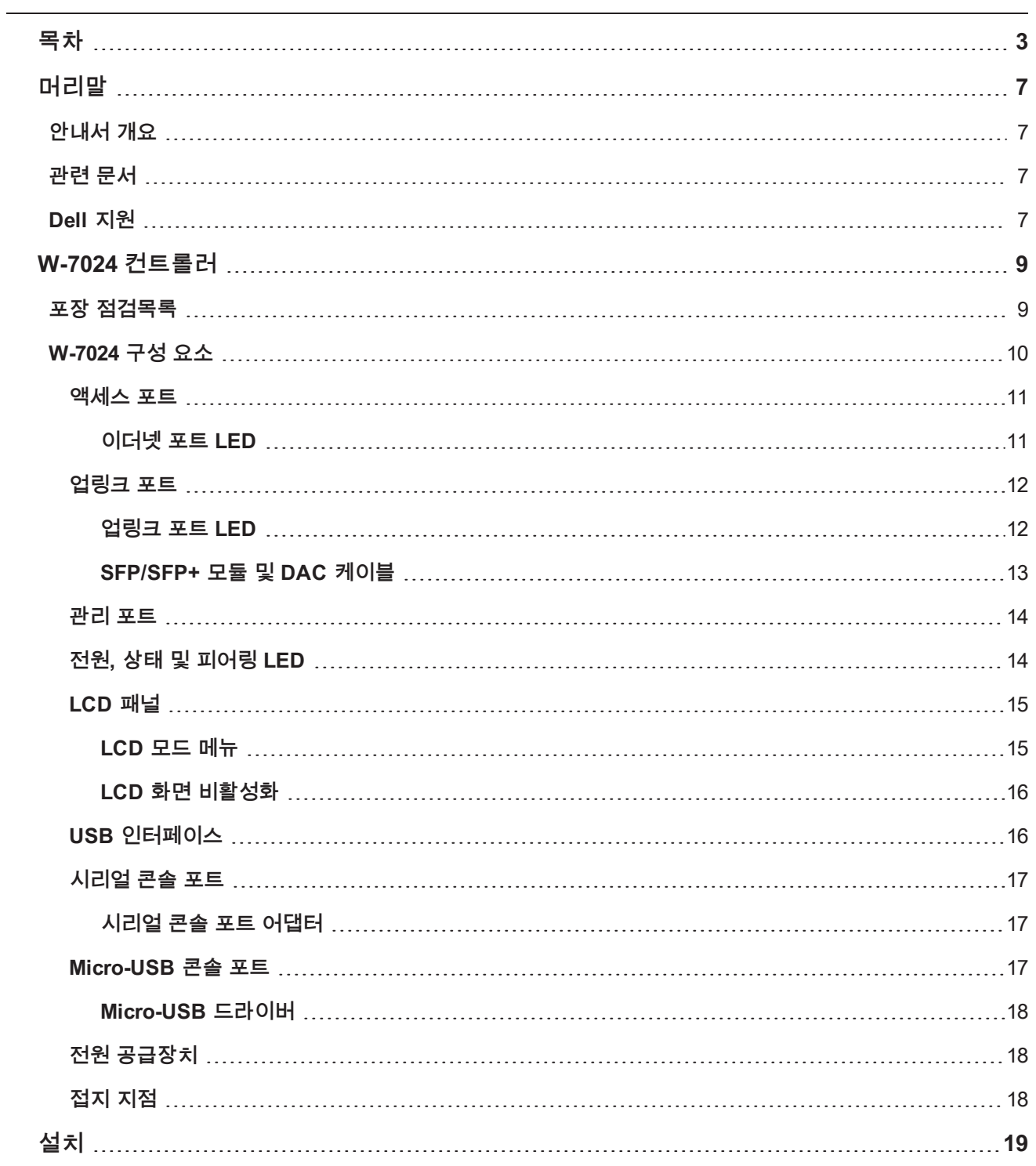

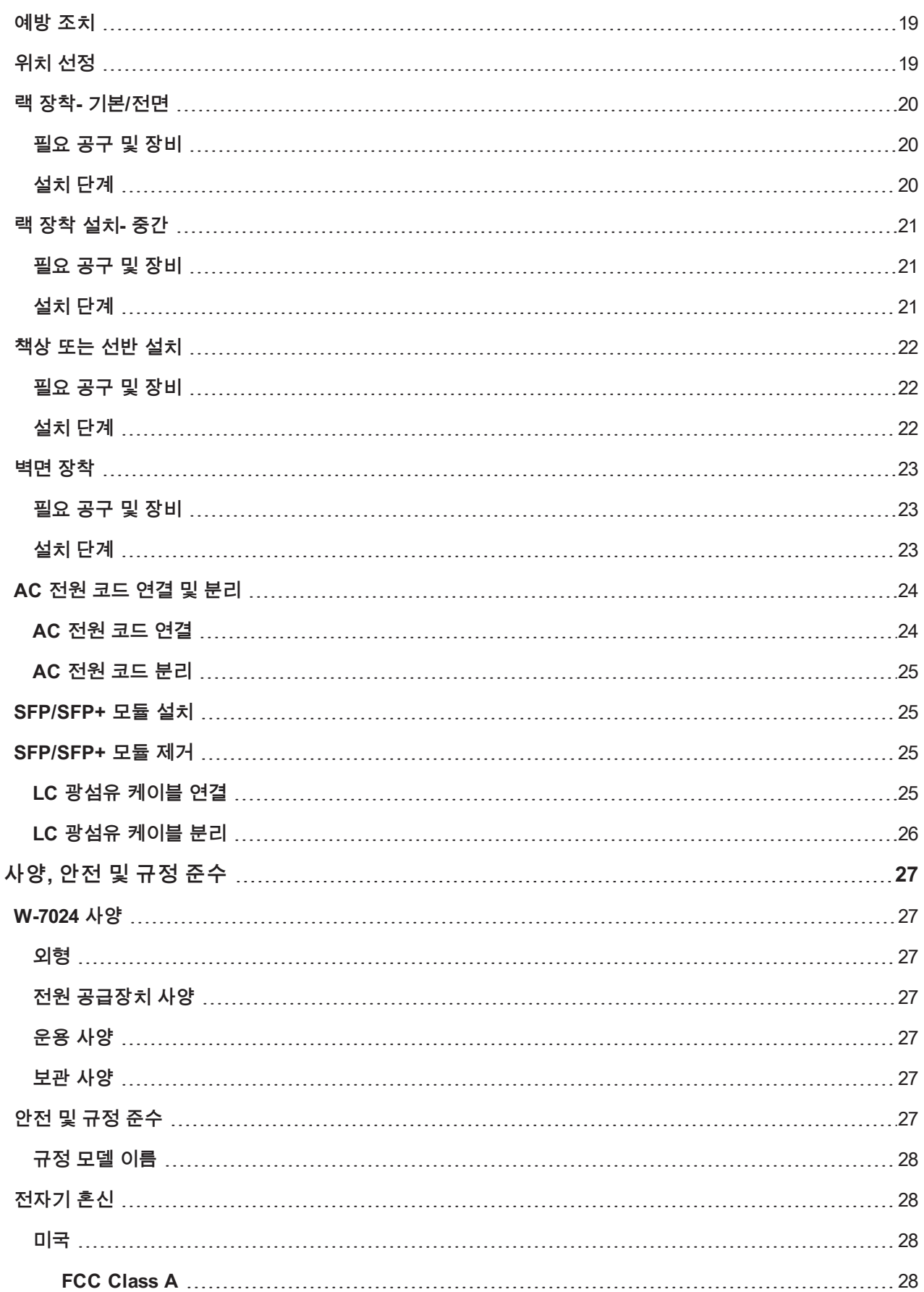

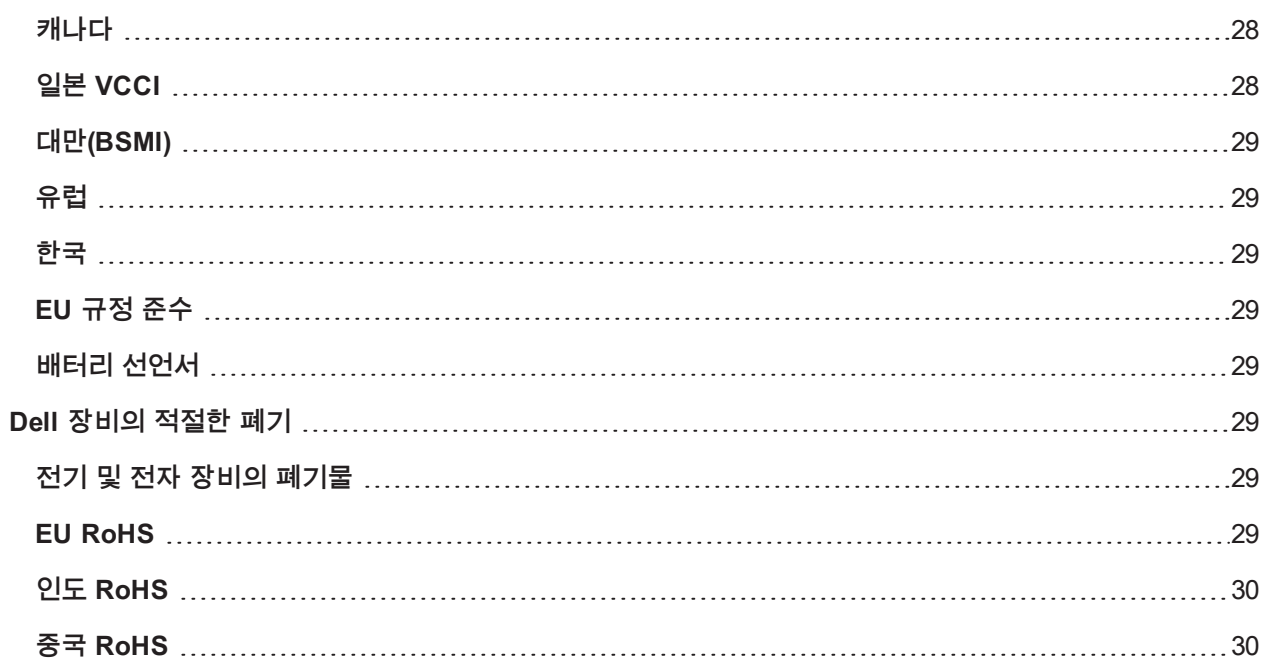

<span id="page-6-0"></span>**머리말**

이 문서에서는 Dell Networking W-7024 컨트롤러의 하드웨어 특징을 설명합니다. 컨트롤러의 외형과 성능 특징에 대한 상세한 개요를 제공하며 컨트롤러와 그 액세서리의 설치 방법을 설명합니다.

# <span id="page-6-1"></span>**안내서 개요**

- [9페이지의](#page-8-0) W-7024 컨트롤러에서는 W-7205 컨트롤러와 그 구성 요소의 상세한 하드웨어 개요를 제공합니다.
- [19페이지의](#page-18-0) 설치에서는 W-7024 컨트롤러와 그 구성 요소의 설치 방법을 설명합니다.
- <sup>l</sup> [27페이지의](#page-26-0) 사양, 안전 및 규정 준수에서는 W-7024 컨트롤러의 기술 사양과 안전 및 규정 준수 정보를 제공합니 다.

# <span id="page-6-2"></span>**관련 문서**

컨트롤러의 완벽한 관리에 대해서는 최신 Dell Networking W-Series ArubaOS 사용자 안내서 및 Dell Networking W-Series ArubaOS CLI 참조 안내서를 참조하십시오.

# <span id="page-6-3"></span>**Dell 지원**

**표 1:** 연락처

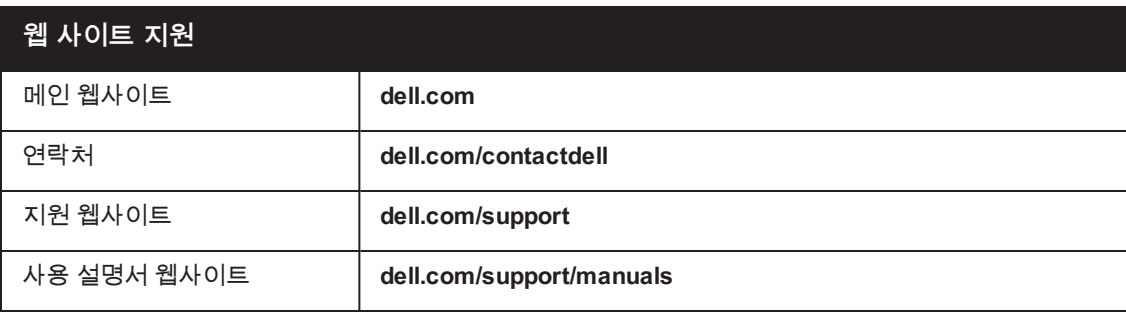

### <span id="page-8-0"></span>**W-7024 컨트롤러**

W-7024 컨트롤러는 무선 액세스 포인트(AP)와 에어 모니터(AM)를 연결, 제어하고 유선 LAN 시스템에 지능적으로 통합하는 무선 LAN 컨트롤러입니다.

외형 또는 기능적으로 서로 다르지 않은 W-7024 컨트롤러 모델 두 가지가 있습니다.

- <sup>l</sup> W-7024-US: 미국용
- <sup>l</sup> W-7024-RW: 미국을 제외한 모든 국가용

W-7024 컨트롤러의 포트 구성은 다음과 같습니다.

#### **표 2:** W-7024 컨트롤러 포트 구성

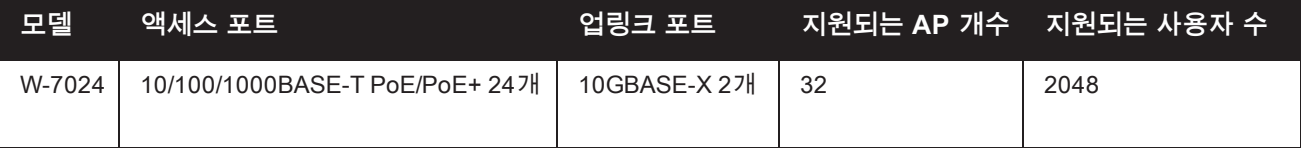

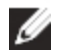

Ø

참고: W-7024 컨트롤러에는 Dell Networking W-Series ArubaOS 6.4.3.1 이상이 필요합니다.

# <span id="page-8-1"></span>**포장 점검목록**

참고: 잘못되었거나 누락되었거나 손상된 부분이 있는 경우 공급업체에 알려 주십시오. 가능하면 원래 포장 재료를 포함하 여 상자를 보관해 두십시오[\(표](#page-8-2) 3 참조). 필요한 경우 이를 사용하여 장치를 다시 포장하고 공급업체에 반환하십시오.

#### <span id="page-8-2"></span>**표 3:** 패키지 내용물

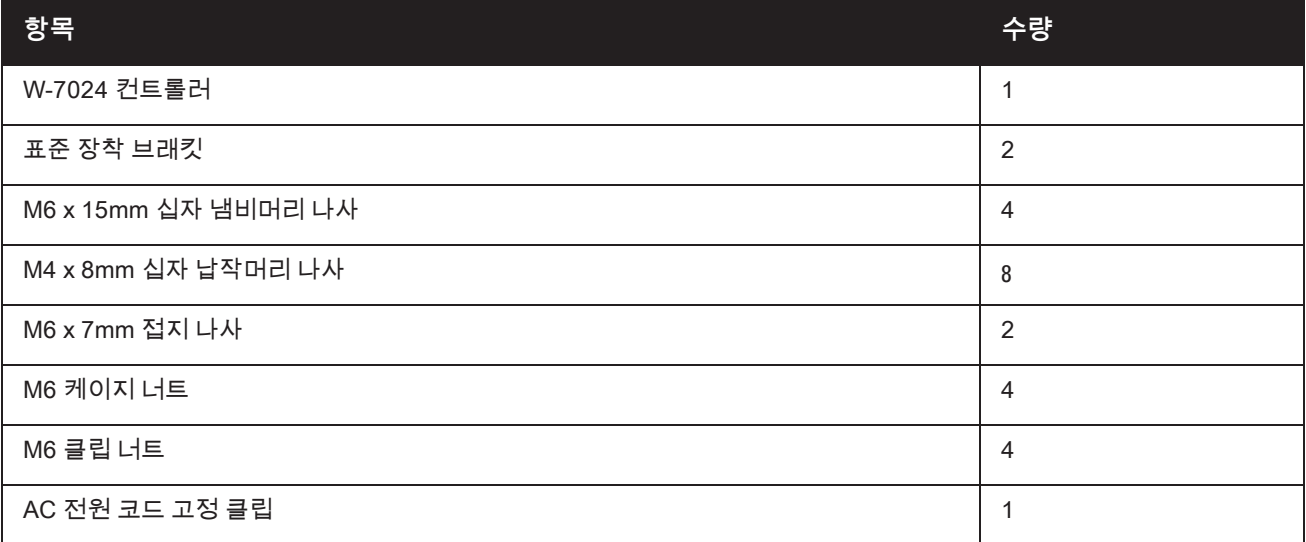

#### **표 3:** 패키지 내용물

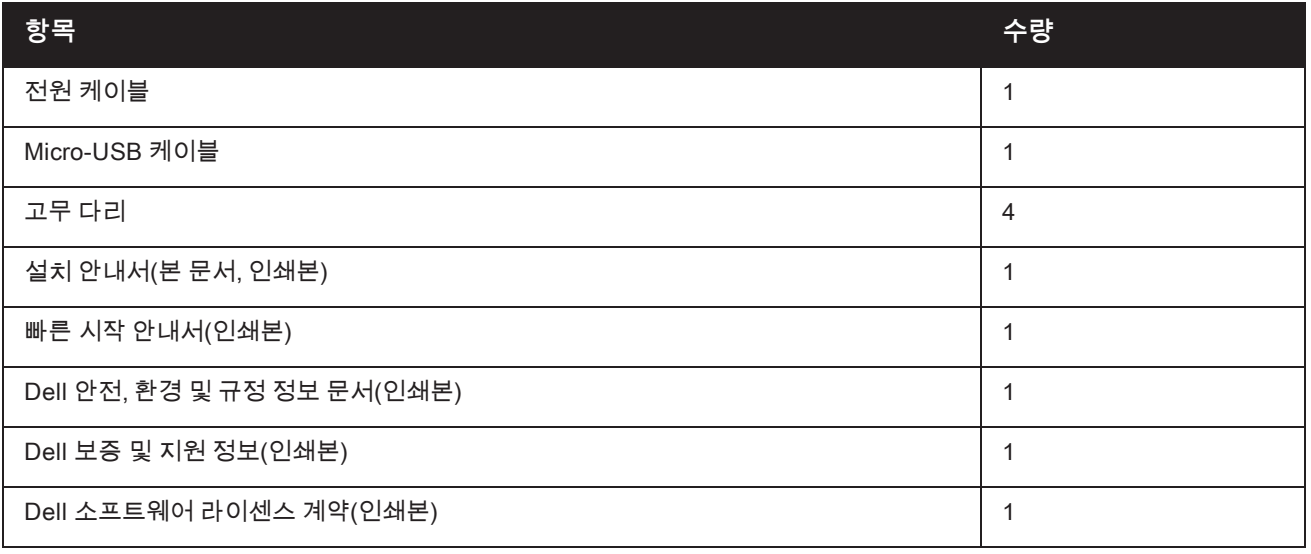

참고: 옵션 액세서리는 W-7024 컨트롤러에 사용할 수 있으며 별도 판매됩니다. 자세한 내용과 지원에 대해서는 해당 지역 Dell 영업 담당자에게 문의하십시오.

# <span id="page-9-0"></span>**W-7024 구성 요소**

Ø

이 섹션은 W-7024 컨트롤러의 구성 요소와 그 위치를 소개합니다. [그림](#page-9-1) 1은 W-7024 컨트롤러의 전면 패널을 나타 내며 [그림](#page-9-2) 2는 W-7024 컨트롤러의 후면 패널을 나타냅니다.

<span id="page-9-1"></span>**그림 1:** *W-7024* 컨트롤러의 전면 패널

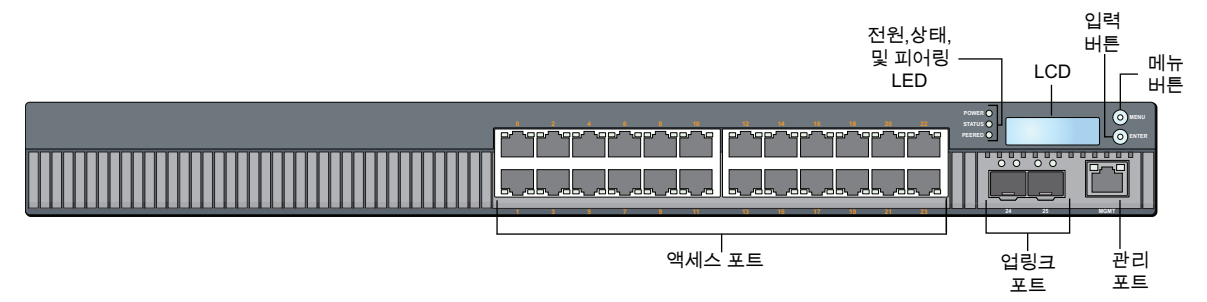

<span id="page-9-2"></span>**그림 2:** *W-7024* 컨트롤러의 후면 패널

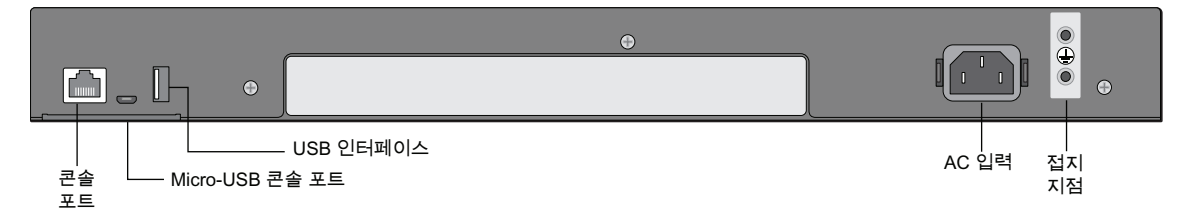

다음 표의 목록은 W-7024 컨트롤러의 구성 요소입니다.

#### **표 4:** W-7024 컨트롤러 구성 요소

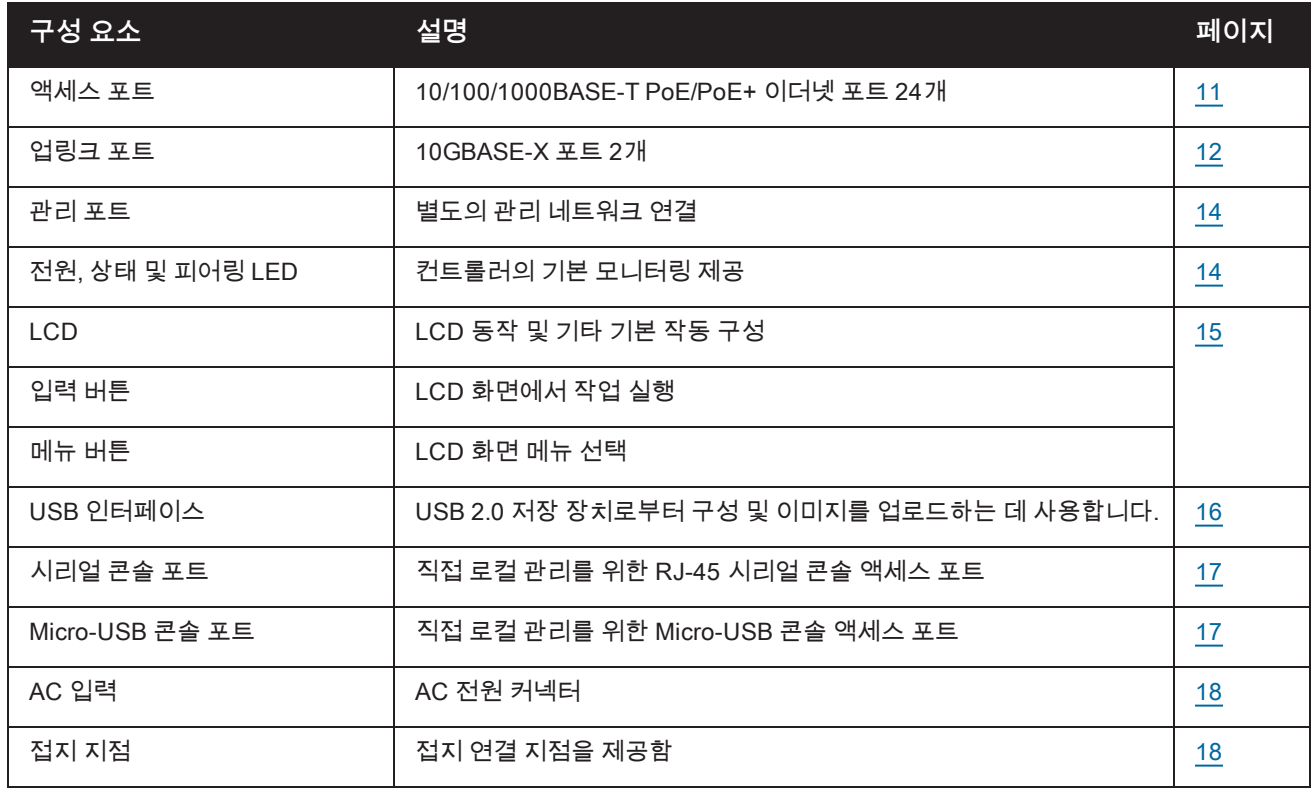

#### <span id="page-10-0"></span>**액세스 포트**

W-7024 컨트롤러에는 10/100/1000BASE-T 기가비트 이더넷(RJ-45) 포트 24개가 장착되어 있습니다. 이 포트들은 0 ~ 23까지 라벨이 붙어 있습니다. 기가비트 이더넷은 모든 여덟 개의 선이 사용되며 각 쌍이 양방향 즉, 같은 쌍이 데이터 전송과 데이터 수신 모두에 사용됩니다. [그림](#page-10-2) 3은 RJ-45 커넥터의 기가비트 이더넷 포트 핀 배열 그림입니 다. 10/100/1000BASE-T 기가비트 이더넷 포트에서 쌍을 이룬 핀은 1/2, 3/6, 4/5 및 7/8입니다.

모든 이더넷 전원 장치(PoE) 가능 포트는 IEEE 802.3af PoE를 지원하여 최대 15.4W의 DC 전원을 제공하며, IEEE 802.3at 이더넷 전원 장치 플러스(PoE+)는 최대 30.0W의 DC 전원을 연결된 장치에 공급하지만, 포트당 전력은 새 시에서 사용할 수 있는 총 PoE 전력에 의존합니다.

<span id="page-10-2"></span>**그림 3:** *10/100/1000BASE-T* 포트 핀 배열

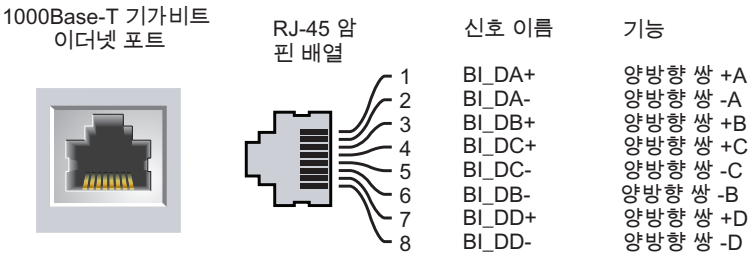

#### <span id="page-10-1"></span>**이더넷 포트 LED**

각 10/100/1000BASE-T 포트에는 포트의 상태, 활동, 구성을 기본 모니터링할 수 있도록 2개의 LED가 장착되어 있 습니다.

- **LINK/ACT—** 포트의 왼쪽에 있으며 이 LED는 포트의 링크 상태와 활동을 표시합니다.
- <sup>l</sup> **STATUS—** 포트의 오른쪽에 있으며 이 LED는 포트 상태를 표시합니다. 이 LED가 표시하는 정보는 LCD 모드 에 따라 변경됩니다. 각 LCD 모드에 상응하는 LED 동작이 [표](#page-11-2) 5에 나열되어 있습니다.

<span id="page-11-2"></span>**표 5:** 10/100/1000BASE-T 포트 LED

| <b>LED</b>    | 기능    | LCD 모드                           | 표시등       | 상태                               |
|---------------|-------|----------------------------------|-----------|----------------------------------|
| LINK/ACT      | 링크 상태 | Link status(링크 상태)               | 녹색(켜진 상태) | 연결됨                              |
|               |       |                                  | 녹색(깜박임)   | 포트를 통해 데이터를 송수신하는 중              |
|               |       |                                  | 꺼짐        | 링크 없음                            |
| <b>STATUS</b> | 포트 상태 | Administrative(관리)               | 녹색(켜진 상태) | 포트 활성화됨                          |
|               |       |                                  | 꺼짐        | 포트 관리상 비활성화됨                     |
|               |       | Duplex(이중)                       | 녹색(켜진 상태) | 전이중                              |
|               |       |                                  | 꺼짐        | 반이중                              |
|               |       | PoE                              | 녹색(켜진 상태) | PoE 활성화됨                         |
|               |       |                                  | 녹색(깜박임)   | 전원 활성화됨, 하지만 사용할 수 없어 전<br>원 거부됨 |
|               |       |                                  | 꺼짐        | PoE 활성화되지 않음                     |
|               |       | Speed $(\triangleq \sqsubseteq)$ | 녹색(켜진 상태) | 1000Mbps                         |
|               |       |                                  | 꺼짐        | 10/100Mbps                       |

### <span id="page-11-0"></span>**업링크 포트**

W-7024 컨트롤러에는 10GBase-X(SFP+) 포트 2개(24 및 25)가 장착되어 있습니다. 이 포트는 SFP/SFP+에 사용하 기 위한 것입니다. [그림](#page-11-3) 4를 참조하십시오.

<span id="page-11-3"></span>**그림 4:** *10GBase-X* 포트*, LCD* 패널 및 *LED*

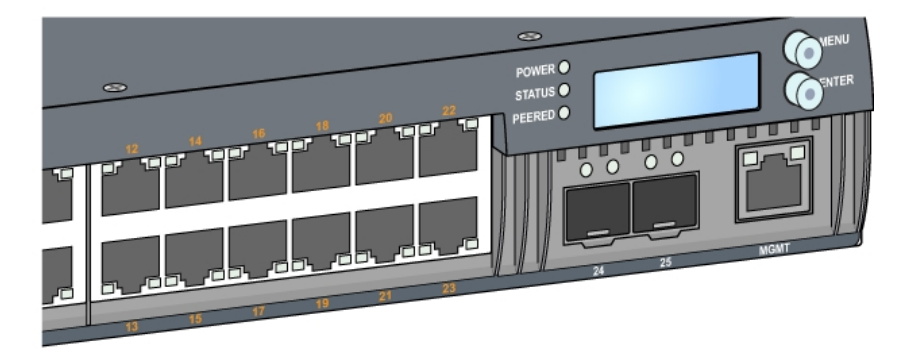

### <span id="page-11-1"></span>**업링크 포트 LED**

각 10GBASE-X 포트에는 포트의 상태, 활동, 구성을 기본 모니터링할 수 있도록 2개의 LED가 장착되어 있습니다. STATUS LED 동작은 LCD를 사용하여 변경할 수 있습니다.

- LINK/ACT— 포트의 상단 왼쪽에 있으며 이 LED는 포트의 링크 상태와 활동을 표시합니다.
- <sup>l</sup> **STATUS—** 포트의 상단 오른쪽에 있으며 이 LED는 포트 상태를 표시합니다. 이 LED가 표시하는 정보는 LCD 모드에 따라 변경됩니다. 각 LCD 모드에 상응하는 LED 동작이 [표](#page-12-1) 6에 나열되어 있습니다.

#### <span id="page-12-1"></span>**표 6:** 10GBASE-X 포트 LED

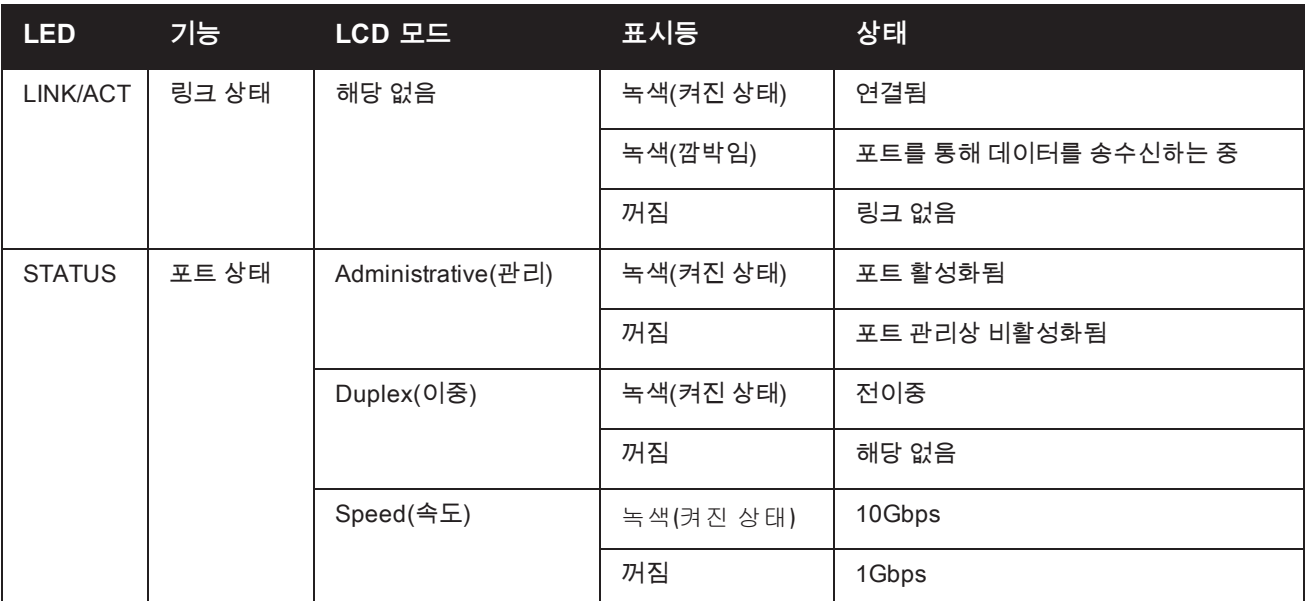

#### <span id="page-12-0"></span>**SFP/SFP+ 모듈 및 DAC 케이블**

Mini-GBIC로도 알려진 SFP/SFP+ 모듈은 핫 스왑이 가능하며 다른 장치에 광 또는 구리선 연결을 제공합니다. 직접 연결 케이블(DAC)은 SFP/SFP+ 모듈에서와 같은 방식으로 업링크 포트에 설치됩니다.

컨트롤러의 Dell 승인 DAC 케이블 및 SFP/SFP+ 모듈 목록에 대해서는 [표](#page-12-2) 7 및 [표](#page-12-3) 8을 참조하십시오.

참고: 다른 비승인 타사 광 또는 DAC 케이블은 Dell 컨트롤러에 테스트되지 않았거나 지원되지 않습니다. Dell 컨트롤러 에 사용할 경우 Dell은 올바른 기능을 보장하지 않습니다.

<span id="page-12-2"></span>SFP/SFP+ 모듈 또는 DAC 케이블 설치 방법에 관한 정보는 25페이지의 ["SFP/SFP+](#page-24-1) 모듈 설치"를 참조하십시오.

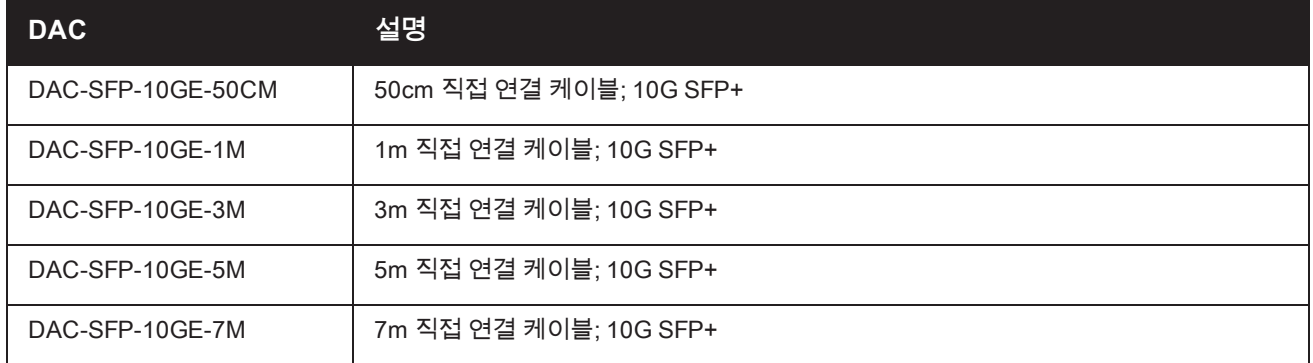

#### **표 7:** 지원되는 DAC 케이블

Ø

#### <span id="page-12-3"></span>**표 8:** 지원되는 SFP/SFP+ 모듈

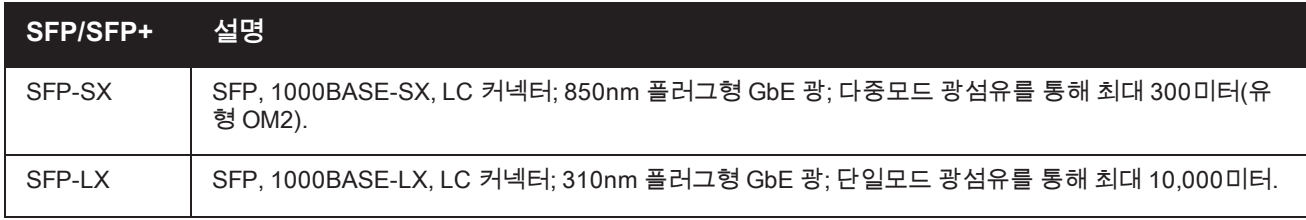

#### **표 8:** 지원되는 SFP/SFP+ 모듈

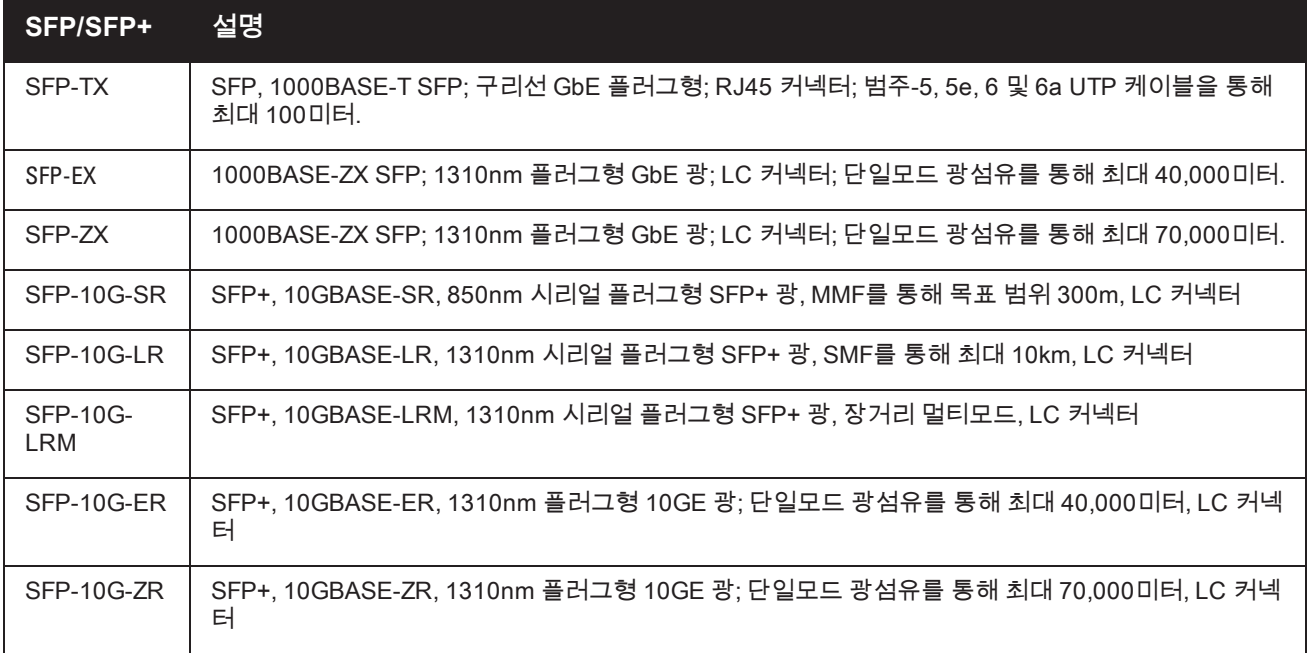

### <span id="page-13-0"></span>**관리 포트**

W-7024 컨트롤러에는 10/100/1000BASE-T 기가비트 관리(RJ-45) 포트가 전면에 장착되어 있습니다[\(그림](#page-11-3) 4 참조). 관리 포트는 완벽한 시스템 관리와 문제 해결을 위해 컨트롤러 CLI, SNMP 및 웹 인터페이스에 10/100/1000Mbps 이더넷 액세스를 제공합니다. 또한 별도의 관리 네트워크에 연결하는 데도 사용할 수 있습니다. 관리 포트의 왼쪽에 는 LINK/ACT LED, 오른쪽에는 SPEED LED가 있습니다. 작동 중에 이 LED는 다음 표에서와 같이 상태 정보를 제 공합니다.

**표 9:** 10/100/1000BASE-T(RJ-45) 관리 포트

| <b>LED</b> | 기능       | 표시등       | 상태         |
|------------|----------|-----------|------------|
| LINK/ACT   | 링크 상태    | 녹색(켜진 상태) | 연결됨        |
|            |          | 녹색(깜박임)   | 링크 활동      |
|            |          | 꺼짐        | 포트에 링크 없음  |
| 속도         | 인터페이스 속도 | 녹색(켜진 상태) | 1000Mbps   |
|            |          | 꺼짐        | 10/100Mbps |

### <span id="page-13-1"></span>**전원, 상태 및 피어링 LED**

컨트롤러 전면 패널에는 컨트롤러의 전반적 상태에 대한 기본 모니터링을 제공하는 전원, 상태 및 피어링 LED[\(그림](#page-11-3) [4](#page-11-3) 참조)도 있습니다. 다음 표는 이러한 LED의 여러 동작을 설명합니다.

#### **표 10:** 전원, 상태 및 피어링 LED

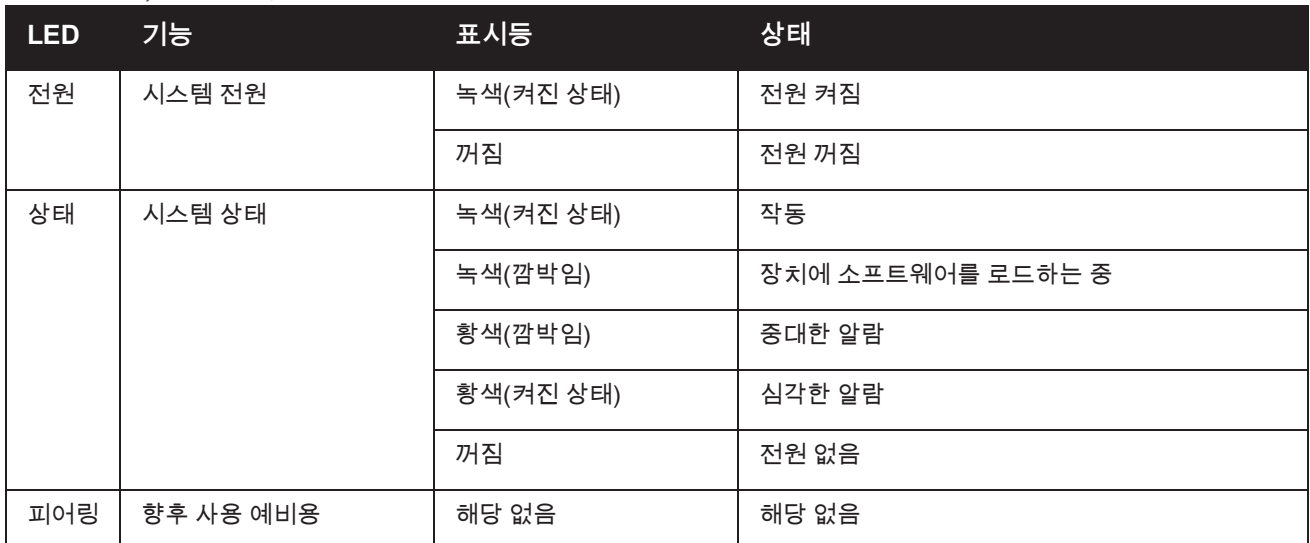

### <span id="page-14-0"></span>**LCD 패널**

W-7024 컨트롤러에는 컨트롤러의 상태에 대한 정보를 표시하고 초기 설정 및 다시 부팅 같은 기본 작동 메뉴를 제공 하는 LCD 패널이 장착되어 있습니다. LCD 패널은 두 줄의 텍스트를 표시하며 각 줄의 최대 문자 수는 16자입니다. LCD 패널을 사용할 때 첫 글자 옆에 화살표가 있는 줄이 활성입니다. LCD 패널은 화면 오른쪽의 2개의 탐색 버튼을 사용하여 작동됩니다. [그림](#page-11-3) 4를 참조하십시오.

- Menu: LCD 패널의 메뉴를 탐색할 수 있습니다
- <sup>l</sup> Enter: LCD 패널에 현재 표시된 작업을 확인하고 실행합니다

#### <span id="page-14-1"></span>**LCD 모드 메뉴**

LCD 메뉴에는 다음 표에서와 같이 4개의 모드가 있습니다.

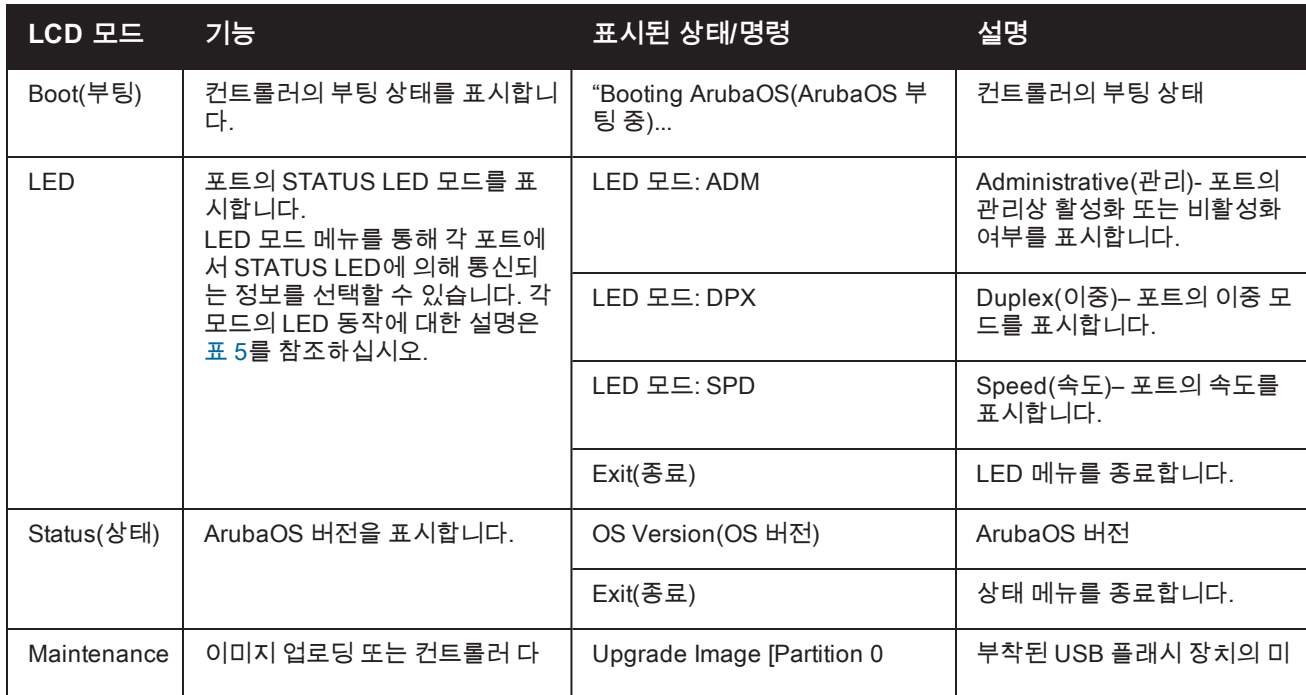

#### **표 11:** LCD 패널 모드

**표 11:** LCD 패널 모드

| $LCD =$ | 기능                               | 표시된 상태/명령                                                                        | 설명                                                      |
|---------|----------------------------------|----------------------------------------------------------------------------------|---------------------------------------------------------|
| (유지보수)  | 시 부팅 등 일부 기본 작동을 실행<br>할 수 있습니다. | [Y   N]   Partition 1 [Y   N]](이미지<br>업그레이드 [파티션 0 [Y   N]   파<br>티션 1 [Y   N]]) | 리 정의된 장소로부터 선택한<br>파티션에 컨트롤러 이미지를<br>업그레이드합니다.          |
|         |                                  | Upload config [Y   N](구성 업로<br>E[Y N]                                            | 컨트롤러의 현재 구성을 부착<br>된 USB 플래시 장치의 미리 정<br>의된 위치에 업로드합니다. |
|         |                                  | Factory Default [Y   N](공장 기본<br>값 [Y   N])                                      | 컨트롤러를 공장 기본값 설정<br>으로 재설정합니다.                           |
|         |                                  | Media Eject [Y   N](미디어 꺼내<br>7 Y N                                              | 부착된 USB 장치의 읽기 또는<br>쓰기를 완료합니다.                         |
|         |                                  | Reload system [Y   N](시스템 다<br>시 로드 [Y   N])                                     | 컨트롤러를 다시 로드합니다.                                         |
|         |                                  | Halt system [Y   N](시스템 중지<br>[Y   N])                                           | 컨트롤러를 중지합니다.                                            |
|         |                                  | Exit(종료)                                                                         | 유지보수 메뉴를 종료합니다.                                         |

#### <span id="page-15-0"></span>**LCD 화면 비활성화**

기본적으로 LCD 화면은 활성화됩니다. 하지만 W-7024 컨트롤러를 물리적 보안이 없는 장소에 설치한 경우 CLI를 통해 LCD 화면을 비활성화할 수 있습니다. 비활성화된 경우 탐색 버튼 중 하나를 누르면 LCD 화면의 조명만 켜지고 슬롯, 역할, 장치 이름 및 알람이 표시됩니다.

또한 유지보수 메뉴만 비활성화할 수도 있습니다. 따라서 LED 동작을 변경하고 장치 상태를 볼 수 있지만 업그레이 드와 구성 변경은 방지됩니다.

LCD 화면을 비활성화하려면 Enable(활성화) 모드에 들어가서 다음 CLI 명령을 사용하십시오.

```
(host) #configure terminal
(host) (config) #lcd-menu
(host) (lcd-menu) #disable menu
```
Maintenance(유지보수) 메뉴 또는 하위 메뉴 중 하나를 비활성화하려면 Enable(활성화) 모드에 들어가서 다음 CLI 명령을 사용하십시오.

```
(host) #configure terminal
(host) (config) #lcd
(host) (lcd-menu) #disable menu maintenance ?
  factory-default
 halt-system
 media-eject
  reload-system
  upgrade-image
  upload-config
(host) (lcd-menu) #disable menu maintenance upgrade-image ?
  partition0
  partition1
```
### <span id="page-15-1"></span>**USB 인터페이스**

W-7024 컨트롤러에는 컨트롤러 후면에 USB 2.0 인터페이스가 장착되어 있습니다. USB 저장 장치를 사용하여 구 성을 저장하고 컨트롤러에 업로드할 수 있습니다. USB 기능은 컨트롤러 전면의 LCD 패널을 통해 제어됩니다. LCD 패널과 그 기능에 대한 자세한 내용은 [15페이지의](#page-14-0) "LCD 패널"을 참조하십시오.

### <span id="page-16-0"></span>**시리얼 콘솔 포트**

컨트롤러의 직접 로컬 관리를 위해서는 컨트롤러 후면 패널에 있는 시리얼 콘솔 포트를 사용합니다. 포트는 수 커넥 터가 있는 RS-232 시리얼 케이블을 수용하는 RJ-45 암 커넥터입니다.

**그림 5:** 시리얼 콘솔 포트 핀 배열

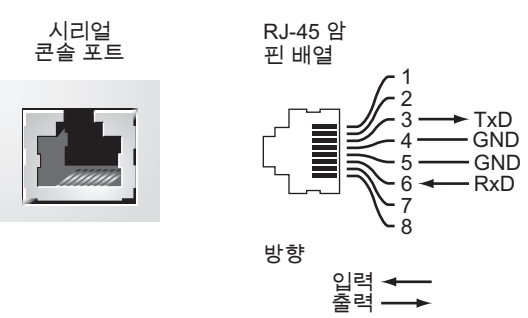

콘솔 포트의 통신 설정이 다음 표에 나와 있습니다.

**표 12:** 콘솔 터미널 설정

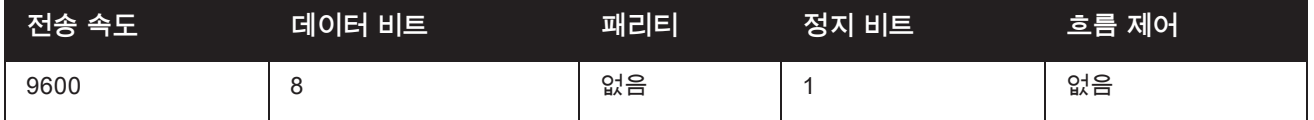

주의: 콘솔 포트에는 RS-232 장치만 사용할 수 있습니다. AP와 같은 RS-232 장치가 아닌 장치는 지원되지 않습니다.

주의: 콘솔 포트를 이더넷 스위치 또는 PoE 전원 소스에 연결하지 마십시오. 컨트롤러가 손상될 수 있습니다.

#### <span id="page-16-1"></span>**시리얼 콘솔 포트 어댑터**

모듈 어댑터를 사용하여 RJ-45(암) 커넥터를 DB9(수) 커넥터로 전환할 수 있습니다. 자세한 내용은 [그림](#page-16-3) 6을 참조하 십시오.

<span id="page-16-3"></span>**그림 6:** *RJ-45(*암*)*를 *DB-9(*수*)*<sup>로</sup> 모듈 어댑터 전환

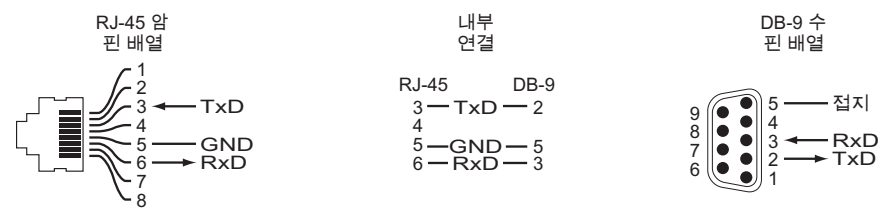

### <span id="page-16-2"></span>**Micro-USB 콘솔 포트**

W-7024 컨트롤러에는 직접 로컬 액세스를 위한 콘솔 액세스를 제공하는 Micro-USB(B형) 커넥터 1개가 컨트롤러의 후면 패널에 장착되어 있습니다. Micro-USB와 RJ-45 콘솔 포트 모두 연결된 경우 Micro-USB 연결이 RJ-45 콘솔 연 결보다 우선합니다.

#### <span id="page-17-0"></span>**Micro-USB 드라이버**

Micro-USB 콘솔 포트를 사용하려면 컨트롤러를 관리할 시스템에 Dell Micro-USB 드라이버를 설치하십시오. 드라 이버는 **download.dell-pcw.com**의 Tools & Resources에서 다운로드할 수 있습니다.

### <span id="page-17-1"></span>**전원 공급장치**

W-7024 컨트롤러에는 580W 용량의 통합 AC 전원 공급장치가 장착됩니다. 통합 전원 공급장치는 400W의 PoE 전 력과 180W의 시스템 전력을 지원합니다.

### <span id="page-17-2"></span>**접지 지점**

안전 및 EMI(Electromagnetic Interference) 요구사항을 만족하고 올바른 작동을 보장하기 위해 컨트롤러는 전원을 연결하기 전에 적절히 접지해야 합니다. 접지 지점에 접지 케이블을 연결하고 나사 2개를 사용하여 반대쪽을 새시 접지 지점에 부착합니다.

제품 설치와 작동의 모든 단계에서 전기 접지 표준을 준수하십시오. 컨트롤러 새시, 네트워크 포트, 전원 공급장치, 장착 브래킷 등이 다른 곳에 접지된 장치, 케이블, 물체 또는 사람에 접촉되지 않도록 합니다. 또한 장치를 외부 낙뢰 접지원에 연결하면 안 됩니다.

**2장**

<span id="page-18-0"></span>**설치**

이 장에서는 가용한 다양한 장착 옵션을 사용한 W-7024 컨트롤러의 설치 방법을 설명합니다. W-7024 컨트롤러에 는 컨트롤러를 표준 2주식 19인치 Telco 랙에 설치하는 데 필요한 장비가 함께 제공됩니다.

Л

주의: 제공된 것이나 Dell에서 지정한 케이블, 전원 코드, AC 전원 공급장치 및 배터리만 사용하십시오. 전원 코드 는 Dell에서 지정한 것이 아닌 다른 전기 장치에 사용해서는 안 됩니다.

# <span id="page-18-1"></span>**예방 조치**

- 랙이 넘어지거나 불안정해지지 않도록 바르고 견고하게 설치합니다.
- Dell 전원 공급장치 모듈이 전기 콘센트에 꽂혀 있는 동안에도 240VAC를 초과하는 위험한 전압이 항상 존재합 니다. 이 장치에서 작업할 때 반지, 장신구 및 기타 전도성을 지닌 물체를 벗으십시오.
- . 새시, 전원 공급장치 또는 기타 구성 요소 안에는 전원 공급장치를 끄고 코드를 빼거나 분리했다 할지라도 절대 외부 이물질을 넣지 마십시오.
- <sup>l</sup> 콘센트에서 모든 전원 코드를 빼내서 컨트롤러에서 주전원을 확실히 분리하십시오. 안전을 위해 전원 콘센트와 플러그가 작동자가 쉽게 접근할 수 있는 곳에 있는지 확인합니다.
- <sup>l</sup> 절연되지 않은 전기 케이블은 사용하지 마십시오. 이에 네트워크 케이블도 포함됩니다.
- 물이나 기타 액체를 컨트롤러에서 멀리하여 전기 위험을 최소화하십시오.
- <sup>l</sup> 제품 설치와 작동의 모든 단계에서 전기 접지 표준을 준수하십시오. 컨트롤러 새시, 네트워크 포트, 전원 공급장 치, 장착 브래킷 등이 다른 곳에 접지된 장치, 케이블, 물체 또는 사람에 접촉되지 않도록 합니다. 또한 장치를 외 부 낙뢰 접지원에 연결하면 안 됩니다.
- . 새시 또는 모든 모듈의 설치 또는 제거는 정전기가 없는 환경에서 수행합니다. 정전기 방지 신체용 끈과 매트를 적절히 활용하는 것이 좋습니다.
- 모듈을 새시에 설치하지 않을 때는 정전기 방지 포장에 보관해야 합니다.
- <sup>l</sup> 이 제품을 강한 전자기, 정전기, 자기 또는 방사선 필드 근처에서 운송하거나 보관하지 마십시오.
- <sup>l</sup> 새시를 분해하지 마십시오.

# <span id="page-18-2"></span>**위치 선정**

W-7024 컨트롤러에는 다른 네트워크나 컴퓨팅 장치와 마찬가지로 다음과 같은 "전기 친화적" 환경이 필요합니다.

- 안정적인 저원
	- 전기 콘센트가 W-7024 컨트롤러 전원 공급장치에 호환성이 있는지 확인하십시오.
- 차가운 비응축 환기
	- 올바른 운용을 위해 W-7024 컨트롤러에는 주변 온도 0ºC~40ºC(32ºF~104ºF)의 환경이 필요합니다. 습도는 비응축 수준에서 10~90% 사이로 유지되어야 합니다.
	- 같은 지역에 대단위의 전기 장치가 작동하는 곳에는 추가 에어 컨디셔닝 또는 공기 순환 장비가 필요할 수 있 습니다.
- $\cdot$  넓은 공간
- 올바른 공기 순환을 위해 새시 둘레에 최소 10cm(4인치)의 공간을 두십시오.
- 전원 코드, 네트워크 케이블 및 LED 표시등에 액세스할 수 있도록 새시 전면 또는 후면에 여유 공간을 남겨둡 니다.
- 제한된 전자기 혼신
	- 최적의 작동을 위해 W-7024 컨트롤러 및 모든 코드와 케이블을 형광등 고정구에서 최소 0.7미터(2피트), 복 사기, 무전기, 발전기 및 기타 강한 전자기 방해원에서 2미터(6피트) 떨어뜨리십시오.

### <span id="page-19-0"></span>**랙 장착- 기본/전면**

이 옵션을 사용하면 W-7024 컨트롤러를 표준 2주식 Telco 랙에 전면에서 장착할 수 있습니다.

주의: 각 W-7024 컨트롤러에는 자체의 장착 장비가 들어 있습니다. 장착된 W-7024 컨트롤러 위에 다른 네트워킹 장비를 바로 올려놓지 마십시오. 올릴 경우 컨트롤러의 손상을 가져올 수 있습니다.

### <span id="page-19-1"></span>**필요 공구 및 장비**

W-7024 컨트롤러를 설치하려면 다음 공구와 장비가 필요합니다.

- 장착 브래킷(2개): 책상이나 선반 설치에 사용하지 마십시오.
- 장착 브래킷용 나사(8개): M4 x 8mm 십자 납작머리 나사
- 시스템 랙 장착용 나사(4개): M6 x 15mm 십자 냄비머리 나사
- M6 케이지 너트(4개): 옵션
- M6 클립 너트(4개): 옵션
- 모든 유형의 나사에 알맞은 드라이버(패키지에 포함되지 않음)

참고: 일부 랙은 W-7024 컨트롤러에 포함된 것과는 다른 나사를 필요로 합니다. 컨트롤러를 설치하기 전에 올바른 나사를 준비했는지 확인하십시오.

### <span id="page-19-2"></span>**설치 단계**

Ø

2주식 19인치 Telco 랙에 W-7024 컨트롤러를 전면에서 설치하려면:

<span id="page-19-3"></span>1. 장착 브래킷을 컨트롤러 중간의 측면에 있는 장착 구멍 위로 가져갑니다[\(그림](#page-19-3) 7 참조).

**그림 7:** 랙 장착 브래킷

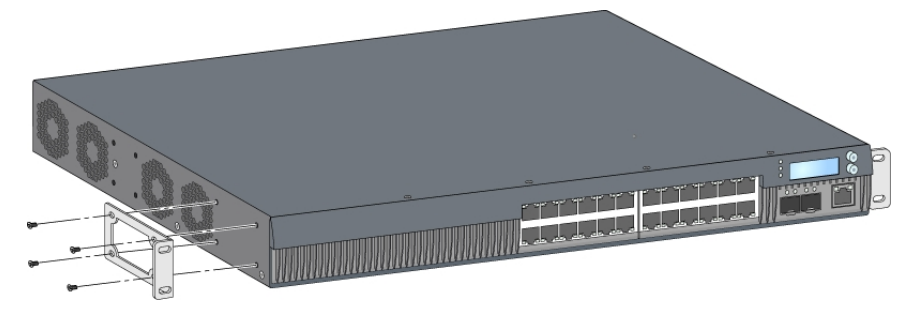

2. 장착 브래킷용 나사 8개(브래킷당 4개)와 알맞은 드라이버를 사용하여 브래킷을 컨트롤러에 고정합니다.

3. 랙에 케이지 너트나 클립 너트가 필요할 경우 전면 레일에 삽입합니다(가로로 정렬하여 레일 당 2개).

4. 시스템 랙 장착용 나사 4개(브래킷당 2개씩)와 알맞은 드라이버를 사용하여 랙에 컨트롤러를 장착합니다(그림 2 [그림](#page-20-3) 8).

<span id="page-20-3"></span>**그림 8:** 전면 랙 장착 설치

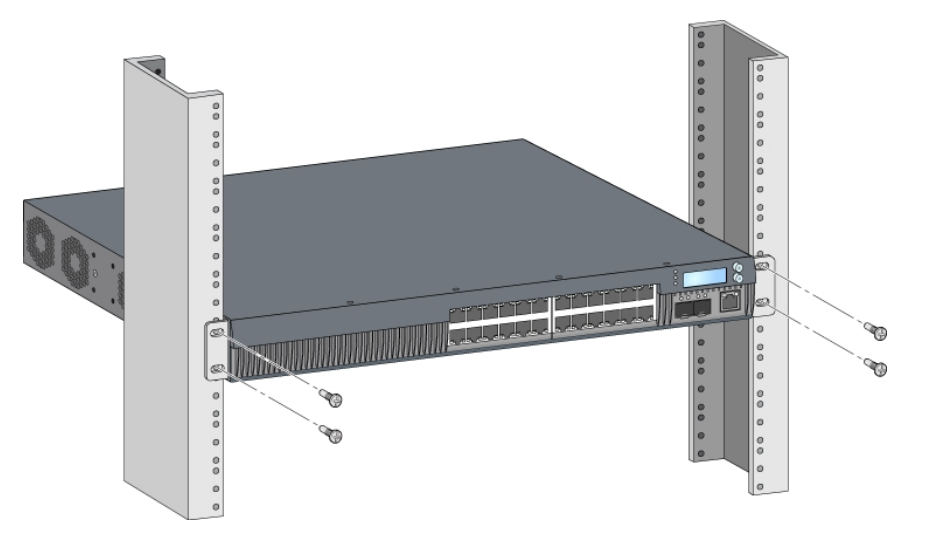

참고: 적절한 통풍과 환기를 위해 컨트롤러의 왼쪽 및 오른쪽에 최소 10cm(4인치)의 공간을 남겨둡니다. 컨트롤러의 전면 및 후면에 네트워크 케이블, LED 상태 표시등 및 전원 코드를 위한 여유 공간을 남겨둡니다.

### <span id="page-20-0"></span>**랙 장착 설치- 중간**

Ø

Γ

Ø

표준 19인치 Telco 랙의 중간에서 W-7024 컨트롤러를 장착할 수 있는 옵션 액세서리 키트(SPR-WL2-MNT, 별도 구 매해야 함)를 사용할 수 있습니다.

주의: 각 W-7024 컨트롤러에는 자체의 장착 장비가 들어 있습니다. 장착된 W-7024 컨트롤러 위에 다른 네트워킹 장비를 바로 올려놓지 마십시오. 올릴 경우 컨트롤러의 손상을 가져올 수 있습니다.

### <span id="page-20-1"></span>**필요 공구 및 장비**

다음 공구와 장비는 W-7024 컨트롤러를 랙 중간에서 설치할 때 필요합니다.

- 중간 장착 브래킷(2개) (장착 액세서리 키트에 포함됨)
- 장착 브래킷용 나사(8개): M4 x 8mm 십자 납작머리 나사
- 시스템 랙 장착용 나사(4개): M6 x 15mm 십자 냄비머리 나사
- M6 케이지 너트(4개): 옵션
- M6 클립 너트(4개): 옵션
- 모든 유형의 나사에 알맞은 드라이버(패키지에 포함되지 않음)

참고: 일부 랙은 W-7024 컨트롤러에 포함된 것과는 다른 나사를 필요로 합니다. W-7024 컨트롤러를 설치하기 전에 올바 른 나사를 준비했는지 확인하십시오.

### <span id="page-20-2"></span>**설치 단계**

표준 2점 19인치 랙 시스템에 W-7024 컨트롤러를 중간에서 설치하려면:

1. 중간 장착 브래킷을 컨트롤러 중간의 측면에 있는 장착 구멍 위로 가져갑니다([그림](#page-21-3) 9 참조).

<span id="page-21-3"></span>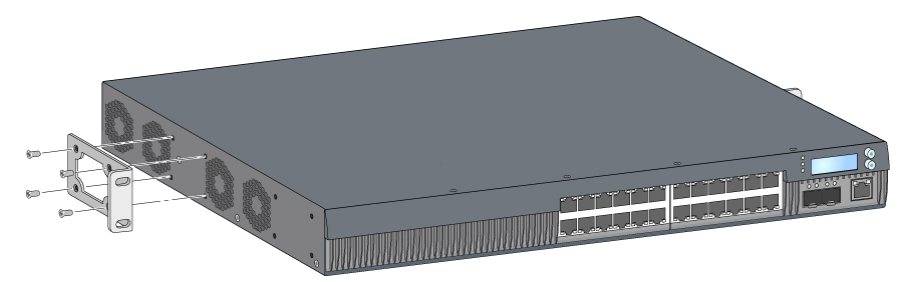

- 2. 장착 브래킷용 나사 8개(브래킷당 4개)와 알맞은 드라이버를 사용하여 브래킷을 컨트롤러에 고정합니다.
- 3. 랙에 케이지 너트나 클립 너트가 필요할 경우 전면 레일에 삽입합니다(가로로 정렬하여 레일 당 2개).
- 4. 시스템 랙 장착용 나사 4개(브래킷당 2개씩)와 알맞은 드라이버를 사용하여 랙에 컨트롤러를 장착합니다(그림 4 [그림](#page-21-4) 10).

<span id="page-21-4"></span>**그림 10:** 중간*-*장착 랙 설치

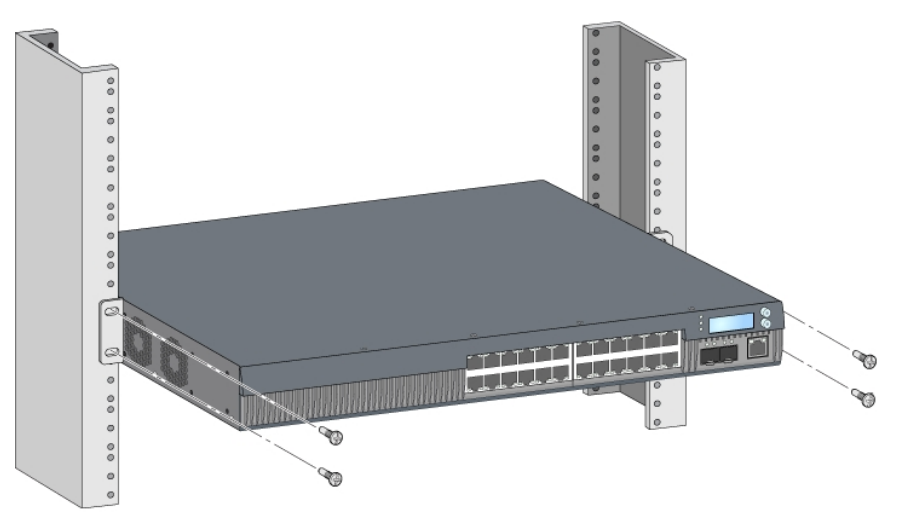

참고: 적절한 통풍과 환기를 위해 컨트롤러의 왼쪽 및 오른쪽에 최소 10cm(4인치)의 공간을 남겨둡니다. 컨트롤러의 전면 및 후면에 네트워크 케이블, LED 상태 표시등 및 전원 코드를 위한 여유 공간을 남겨둡니다.

# <span id="page-21-0"></span>**책상 또는 선반 설치**

### <span id="page-21-1"></span>**필요 공구 및 장비**

● 고무 다리

#### <span id="page-21-2"></span>**설치 단계**

- 1. 고무 다리를 컨트롤러의 하단에 부착합니다[\(그림](#page-22-3) 11 참조).
- 2. 원하는 편평한 책상 또는 선반에 컨트롤러를 놓습니다.

Ø

<span id="page-22-3"></span>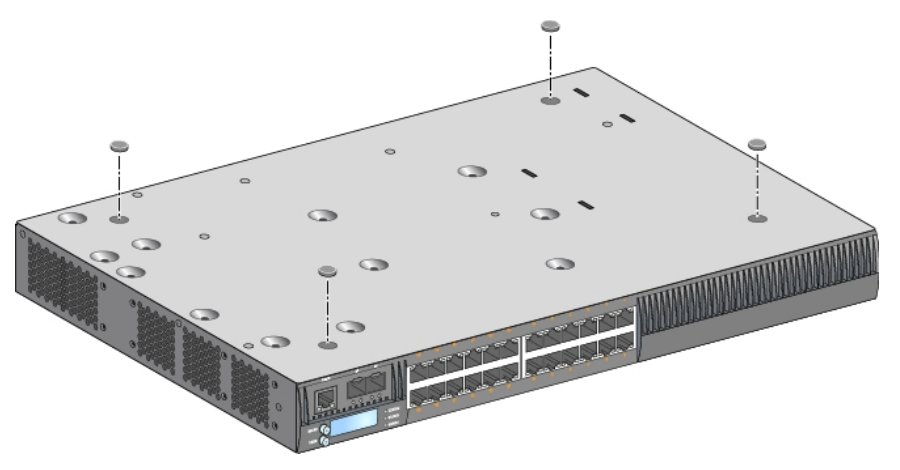

### <span id="page-22-0"></span>**벽면 장착**

옵션 액세서리 키트(SPR-WL2-MNT, 별도 구매해야 함)를 사용하면 W-7024 컨트롤러를 벽에 장착할 수 있습니다.

### <span id="page-22-1"></span>**필요 공구 및 장비**

W-7024 컨트롤러를 벽에 설치하려면 다음 공구와 장비가 필요합니다.

- 벽면 장착 브래킷(2개) (장착 액세서리 키트에 포함됨)
- 벽면 장착 브래킷용 나사(8개): M4 x 8mm 십자 납작머리 나사
- 벽면 앵커: 옵션(패키지에 포함되지 않음)
- 벽면 장착 나사(이 패키지에 포함되지 않음, 나사 유형은 설치 표면에 따라 달라질 수 있음)
- 모든 유형의 나사에 알맞은 드라이버(패키지에 포함되지 않음)

### <span id="page-22-2"></span>**설치 단계**

Ø

W-7024 컨트롤러를 벽에 설치하려면:

참고: 벽면에 W-7024 컨트롤러를 설치할 때 이더넷 포트가 아래를 향해야 합니다.

1. 벽면 장착 브래킷 8개(브래킷당 4개)와 알맞은 드라이버를 사용하여 장착 브래킷을 컨트롤러의 측면에 있는 장착 구멍에 고정합니다[\(그림](#page-22-4) 12 참조).

<span id="page-22-4"></span>**그림 12:** 벽면 장착 브래킷

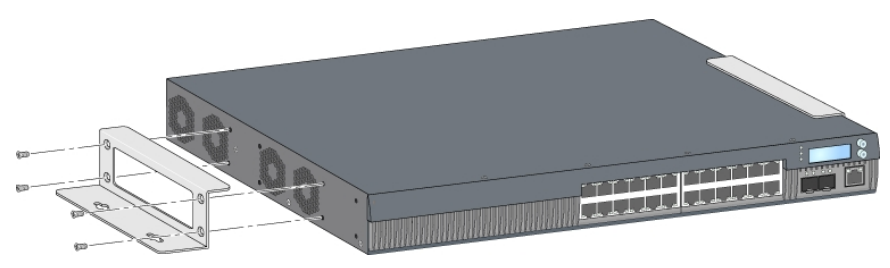

2. 장착 위치를 선정한 후 벽면에서 장착 구멍 위치를 표시합니다.

- 3. 구멍을 만들고 설치에 필요하면 앵커를 삽입합니다.
- 4. 장착 브래킷 구멍을 벽에 만든 구멍과 일치시킵니다[\(그림](#page-23-2) 13 참조).
- 5. 알맞은 나사를 사용하여 컨트롤러를 고정합니다.

<span id="page-23-2"></span>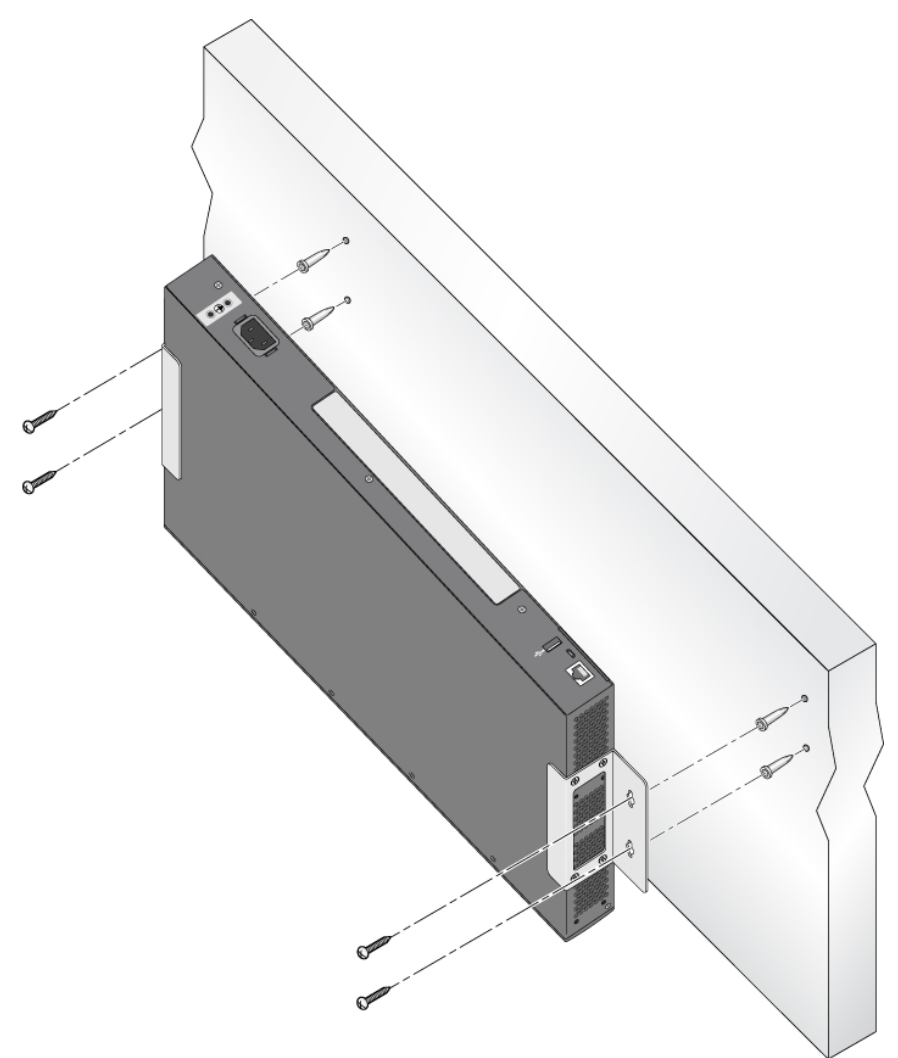

# <span id="page-23-0"></span>**AC 전원 코드 연결 및 분리**

컨트롤러가 설치되면 전원을 연결할 준비가 되었습니다. W-7024 컨트롤러에는 켜짐/꺼짐 스위치가 없습니다. AC 전원 코드를 AC 전원 커넥터와 AC 전원 콘센트에 연결하면 컨트롤러가 켜집니다.

### <span id="page-23-1"></span>**AC 전원 코드 연결**

AC 전원 코드를 W-7024 컨트롤러에 연결하려면:

- 1. AC 전원 커넥터를 방해하지 않도록 전원 코드 고정 클립을 올립니다.
- 2. AC 전원 코드의 커플러를 AC 전원 커넥터에 삽입합니다.
- 3. 전원 코드 고정 클립을 AC 전원 코드 위로 낮춥니다.

W-7024 컨트롤러에서 이제 전원을 수신할 것입니다.

## <span id="page-24-0"></span>**AC 전원 코드 분리**

AC 전원 코드를 W-7024 컨트롤러에서 분리하려면:

- 1. 전원 코드 고정 클립을 AC 전원 코드에서 올립니다.
- 2. AC 전원 코드를 AC 커넥터에서 당겨 분리합니다.
- 3. W-7024 컨트롤러 전원이 이제 꺼집니다.

# <span id="page-24-1"></span>**SFP/SFP+ 모듈 설치**

참고: SFP/SFP+ 모듈을 설치 또는 제거할 때는 표준 ESD 예방 조치를 사용하십시오.

W-7024 컨트롤러에 SFP/SFP+ 모듈을 설치하려면:

1. 연결되는 딸각 소리가 날 때까지 상단이 위를 향하게 SFP/SFP+ 모듈을 10GBASE-X 포트에 밀어 넣습니다.

**그림 14:** *SFP/SFP+* 설치

Ø

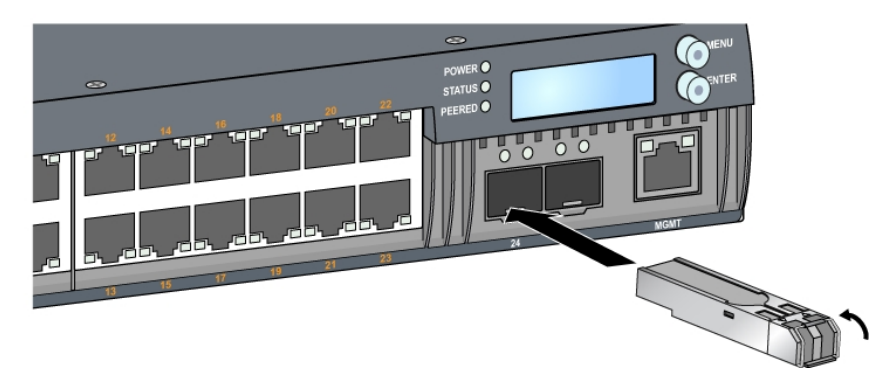

# <span id="page-24-2"></span>**SFP/SFP+ 모듈 제거**

SFP/SFP+ 모듈을 제거하려면:

- 1. SFP/SFP+ 모듈의 래치를 열어 해제합니다.
- 2. 포트에서 모듈을 당겨 꺼냅니다.

### <span id="page-24-3"></span>**LC 광섬유 케이블 연결**

SFP-SX 또는 SFP-LX 모듈에 LC 광섬유 케이블을 연결하려면:

- 1. SFP/SFP+ 모듈에 삽입하기 전에 광섬유 케이블 커넥터를 청소합니다.
- 2. 광섬유 케이블을 SFP/SFP+ 모듈에 삽입합니다. 케이블의 래치가 SFP/SFP+ 모듈 상단을 향하는지 확인하십시 오[\(그림](#page-25-1) 15 참조).
- 3. 연결되는 딸각 소리가 날 때까지 케이블을 제 위치에 밀어 넣습니다.

<span id="page-25-1"></span>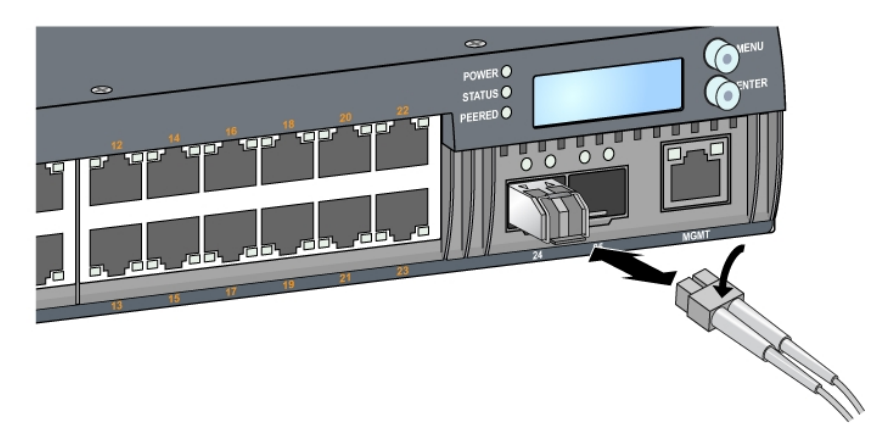

# <span id="page-25-0"></span>**LC 광섬유 케이블 분리**

SFP-SX 또는 SFP-LX에서 LC 광섬유 케이블을 분리하려면 송수신기 핸들을 눌러 케이블의 래치를 풀고 동시에 포 트에서 케이블을 당겨 빼냅니다.

### <span id="page-26-0"></span>**사양, 안전 및 규정 준수**

### <span id="page-26-1"></span>**W-7024 사양**

#### <span id="page-26-2"></span>**외형**

- <sup>l</sup> 장치 치수(장착 브래킷 제외) (HxWxD): 4.37 cm x 44.2 cm x 31.3 cm(1.72" x 17.40" x 12.32")
- <sup>l</sup> 장치 무게: 5.127kg/(11.303lbs)

### <span id="page-26-3"></span>**전원 공급장치 사양**

- 580W 통합 전원 공급장치
	- AC 입력 전압: 115VAC~230VAC
	- AC 입력 전류: 6.3A
	- AC 입력 주파수: 47~63Hz

### <span id="page-26-4"></span>**운용 사양**

- <sup>l</sup> 운용 온도 범위: 0°C~40°C(32°F~104°F)
- <sup>l</sup> 운용 습도 범위: 10%~90%(RH), 비응축

#### <span id="page-26-5"></span>**보관 사양**

- 보관 온도 범위: 0°C~50°C(32°F~122°F)
- 보관 습도 범위: 10%~95%(RH), 비응축

# <span id="page-26-6"></span>**안전 및 규정 준수**

참고: 국가별 제한 사항과 추가 안전 및 규정 정보에 대해서는 본 제품에 포함된 문서 Dell Networking W-Series 안전, 환 경 및 규정 정보를 참조하십시오.

주의: Dell 컨트롤러는 전문 설치 기사가 설치해야 합니다. 전문 설치 기사는 접지를 제공하고 해당 지역 및 국가 전기 기준을 준수할 책임이 있습니다.

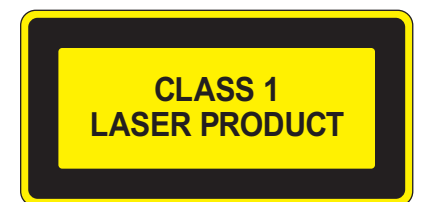

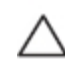

Ø

Λ

주의: 이 설명서에 명시한 것 이외의 컨트롤 사용이나 성능 또는 절차를 조정하면 위험한 방사선 노출이 발생할 수 있습니다.

이 제품은 21 CFR Chapter 1, Subchapter J, Part 1040.10 및 IEC 60825-1: 1993, A1:1997, A2: 2001, IEC 60825-2: 2004+A1을 준수합니다.

앞서 설명한 레이저 안전 표준을 계속 준수하려면 승인된 공급업체의 승인된 Class 1 모듈만 제품에 설치해야 합니 다.

주의: 컨트롤러는 CE 면역 요구사항에 따라 최대 1kV까지 테스트되었지만, 이 제품에는 전기 절환 및 낙뢰로 발생 하는 단극성 서지로부터 보호하는 서지 보호 장치가 건물의 설비 일부로서 필요합니다. 옥외 설치에서 이러한 서지로부터 보호하기 위해, 노출된 배선은 실드선을 사용해야 하며 배선의 실드는 양쪽에 서 접지해야 합니다.

### <span id="page-27-0"></span>**규정 모델 이름**

W-7024 컨트롤러의 규정 모델 이름은 ARCN7024입니다.

# <span id="page-27-1"></span>**전자기 혼신**

#### <span id="page-27-2"></span>**미국**

#### <span id="page-27-3"></span>**FCC Class A**

이 장치는 FCC 규정 Part 15에 준하여 테스트되었으며 Class A 디지털 장치의 제한을 준수하는 것으로 판명되었습 니다. 이런 제한은 장비를 상업적인 환경에서 운용할 때 유해한 혼신으로부터 적절히 보호하기 위해 도입되었습니 다. 이 장비는 무선 주파수 에너지를 생성, 사용 및 방사할 수 있으며 지침 설명서에 맞게 설치 및 사용하지 않는 경우 무선 통신에 유해한 혼신이 발생할 수 있습니다. 거주 지역에서 이 장비를 운용하는 경우 유해한 혼신이 발생할 수 있으며 이 경우 사용자 스스로 이런 영향이 발생하지 않도록 해야 합니다.

준수 책임이 있는 당사자의 명시적 허가 없이 변경 또는 수정할 경우 이 장비를 작동하는 사용자의 권리가 무효화될 수 있습니다.

이 제품은 FCC 규정 Part 15를 준수합니다. 다음 두 조건에서 작동해야 합니다. (1) 이 장치는 유해한 혼신을 유발하 지 않습니다. (2) 이 장치는 원하지 않는 작동을 발생시킬 수 있는 혼신을 포함하여 모든 혼신을 수용해야 합니다.

#### <span id="page-27-4"></span>**캐나다**

이 디지털 장치는 통신부 ICES-003 "디지털 장치" 제목의 혼신 유발 장비 표준에 설명된 디지털 장치의 무선 잡음 방 출 Class A 제한을 초과하지 않습니다.

### <span id="page-27-5"></span>**일본 VCCI**

この装置は、 クラスA 情報技術装置です。この装置を家庭環境で使用すると 電波妨害を引き起こすことがあります。この場合には使用者が適切な対策を 講ずるよう要求されることがあります。 VCCI-A

이 제품은 Class A 제품입니다. 내수 환경에서 이 제품은 무선 혼신을 발생시킬 수 있으며 그럴 경우 사용자는 수정 조치를 취해야 할 수 있습니다.

### <span id="page-28-0"></span>**대만(BSMI)**

警告使用者:

這是甲類的資訊產品,在居住的環境中使用 時,可能會造成射頻 干擾,在這種情況下, 使用者會被要求採取某些滴當的對策。

### <span id="page-28-1"></span>**유럽**

주의: 이 제품은 Class A 제품입니다. 국내 환경에서 이 제품은 무선 혼신을 발생시킬 수 있으며 그럴 경우 사용자 는 적합한 조치를 취해야 할 수 있습니다.

이 제품은 EN55022 Class A 및 EN55024 표준을 준수합니다.

### <span id="page-28-2"></span>**한국**

이 기기는 업무용(A급) 전자파 적합기기로서 판매자 또는 사용자는 이 점을 주의하시기 바라며, 가정외의 지역에서 사용하는 것을 목적으로 합니다.

### <span id="page-28-3"></span>**EU 규정 준수**

이 제품은 EMC Directive(2004/108/EC) - CE의 조항에 따라 CE 인증을 획득했습니다. Dell에서는 W-7024 컨트롤러 장치 모델이 Directive(2004/108/EC) – CE의 필수 요구사항과 기타 관련 조항을 준수 함을 선언합니다. Directive 1999/5/EC에 따른 준수 선언서는 **dell.com**에서 볼 수 있습니다.

### <span id="page-28-4"></span>**배터리 선언서**

주의: 제품에 제공된 배터리에는 과염소산염 물질이 포함되어 있을 수 있습니다. 캘리포니아 및 기타 특정 지역에 서 특수 취급이 필요할 수 있습니다. 자세한 내용에 대해서는 www.dtsc.ca.gov/hazardouswaste/perchlorate를 참조하 십시오.

**경고: 배터리를 올바르지 않은 종류로 교환할 경우 폭발 위험이 있습니다. 사용한 배터리는 지침에 따라 폐기하십시오.**

# <span id="page-28-5"></span>**Dell 장비의 적절한 폐기**

### <span id="page-28-6"></span>**전기 및 전자 장비의 폐기물**

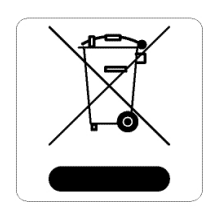

수명이 완료된 Dell 제품은 EU 회원국인 노르웨이와 스위스에서 수집하고 처리하도록 되어 있으 므로 왼쪽의 기호(X자가 표시된 바퀴 달린 대형 쓰레기통)가 표시되어 있습니다. 이러한 국가에 서 수명이 완료된 제품에 적용되는 처리는 WEEE(Waste of Electrical and Electronic Equipment) 의 Directive 2012/19/EU를 시행하는 국가의 해당 국내법을 준수합니다.

### <span id="page-28-7"></span>**EU RoHS**

Dell 제품은 EU RoHS(Restriction of Hazardous Substances) Directive 2011/65/EU도 준수 합니다. EU RoHS는 전기 및 전자 장비 제조업체에서 특정한 위험 물질의 사용을 제한합니

다. 특히 RoHS Directive에서 제한하는 물질은 납(인쇄 회로 어셈블리에서 사용하는 땜납 포함), 카드뮴, 수은, 6가 크롬 및 브롬입니다. 일부 Dell 제품은 RoHS 지침 Annex 7에 나열된 면제에 적용됩니다(인쇄 회로 어셈블리에 사용 되는 땜납의 납). 제품과 포장에는 왼쪽의 "RoHS" 레이블이 부착되어 있으며, 이는 본 Directive에 대한 준수를 나타 내는 것입니다.

### <span id="page-29-0"></span>**인도 RoHS**

이 제품은 인도 정부의 환경산림부가 관장하는 전자 폐기물(관리 및 취급) 법규에서 지정한 바와 같이 RoHS 요구사 항을 준수합니다.

### <span id="page-29-1"></span>**중국 RoHS**

Dell 제품은 중국 환경 선언 요구사항도 준수하며 왼쪽에 표시된 "EFUP 50" 레이블이 붙어 있습니다.

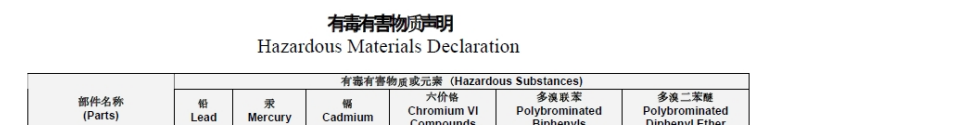

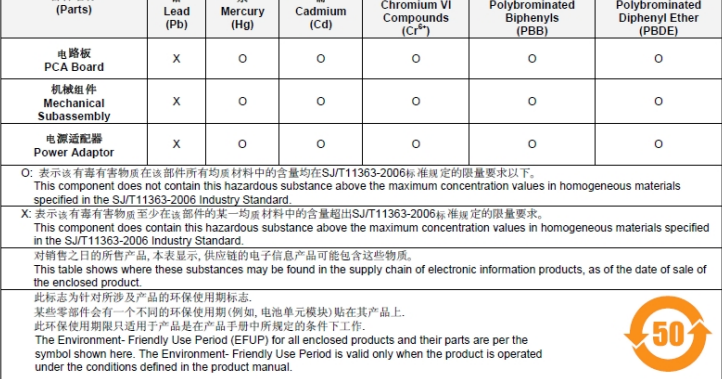

Part Number: 0510304-01